### Mark Heisterkamp

# [Tripwire](#page-11-0) Sicherheitstage Sommer 2005 IPTables und Tripwire

Mark Heisterkamp

8. Juni 2005

<span id="page-0-0"></span>1/14

 $299$ 

イロト 不優 トメ 君 トメ 君 トー (者)

### Mark Heisterkamp

#### [Ports](#page-1-0)

# Anwendungen und ihre Ports

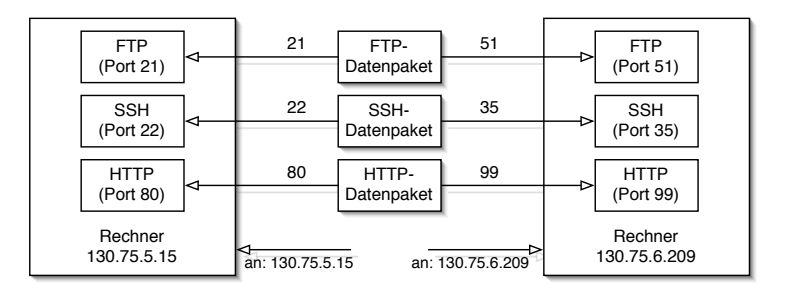

Ein Datenpaket enthält Absenderadresse, Empfängeradresse und den Port der Anwendung am Zielrechner.

<span id="page-1-0"></span>Gewisse Standardports sind bestimmten Anwendungen zugeordnet, können aber dennoch frei gewählt werden.

Mark Heisterkamp

[IPTables](#page-2-0)

# **IPTables**

IPTables ist eine Filterfunktion des Kernels unter Linux.

Mittels Regeln wird der Verlauf eines TCP/IP-Datenpaketes beeinflusst. Dabei kann eine Datenpaket entweder

verworfen (DROP),

- zurückgewiesen (REJECT) oder
- angenommen (ACCEPT)

werden.

Ein Paket durchläuft normalerweise eine von drei möglichen sogenannten *Ketten*:

- **FORWARD**
- INPUT
- <span id="page-2-0"></span>OUTPUT

### Mark Heisterkamp

[IPTables](#page-2-0)

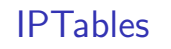

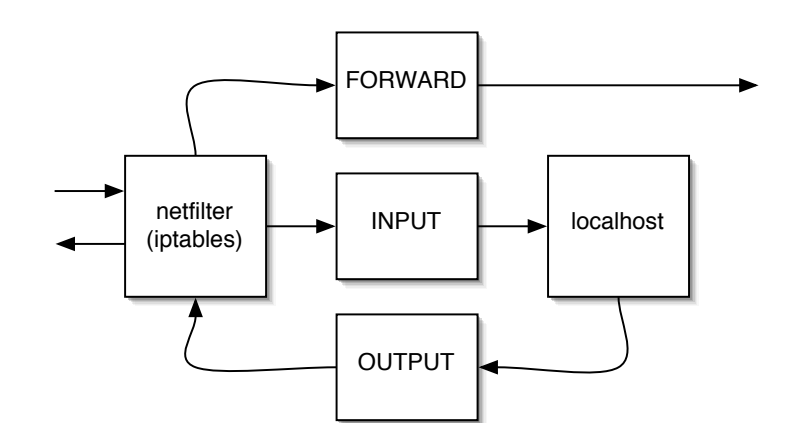

#### Mark Heisterkamp

[IPTables](#page-2-0)

# IPTables-Regeln

Eine IPTables-Regel hat den allgemeinen Aufbau: iptables [-t Tabelle] -A <Kette> <Regel> wobei drei Tabellen zur Verfügung stehen: filter (Standard) mangle nat

Über entsprechende Abkürzungen werden dann die Regeln aufgebaut. Wird eine Regel eingegeben, so wird sie *sofort* wirksam.

### Mark Heisterkamp

[IPTables](#page-2-0)

# Regelbeispiel

Das folgende Beispiel für einen Satz Filterregeln sollte als Quasi-Standard am RRZN gelten, sobald ein Server aufgesetzt wird noch bevor er endgültig ans Netz geht:

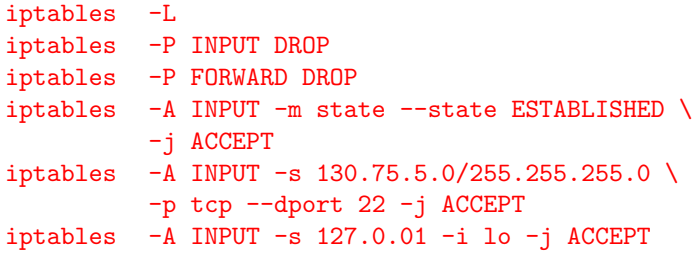

iptables -A INPUT -p tcp --dport 22 -j ACCEPT

### Mark Heisterkamp

[IPTables](#page-2-0)

# Speichern und Laden von Filterregeln

Mittels

```
iptables-save > <DATEI>
```
und

### iptables-restore < <DATEI>

können aktuelle Regeln in DATEI gespeichert werden bzw. daraus gelesen werden.

#### Mark Heisterkamp

[IPTables](#page-2-0)

# Regelsatz für den Serverbetrieb am RRZN

\*filter :INPUT DROP [0:0] :FORWARD DROP [0:0] :OUTPUT ACCEPT [0:0] -A INPUT -m state --state RELATED,ESTABLISHED \ -j ACCEPT  $-A$  INPUT  $-S$  127.0.0.1  $-i$  lo  $-i$  ACCEPT  $-A$  INPUT  $-S$  130.75.1.32  $-i$  eth0  $-i$  ACCEPT  $-A$  INPUT  $-S$  130.75.1.40  $-i$  eth0  $-i$  ACCEPT  $-A$  INPUT  $-S$  130.75.5.0/255.255.255.0  $-i$  eth0  $-i$ ACCEPT **COMMTT** 

#### Mark Heisterkamp

[IPTables](#page-2-0)

# Aktives FTP und IPTables

Für den Serverbetrieb kannn es notwendig sein, FTP freizuschalten. Aktives FTP kann allerdings durch die intuitiven Filterregeln allein noch nicht genutzt werden:

```
iptables -A INPUT -p tcp --dport 21 -j ACCEPT
iptables -A INPUT -m state
          --state RELATED,ESTABLISHED -j ACCEPT
```
Bei aktivem FTP wird von der Gegenseite bei Kontaktaufnahme eine völlig neue Verbindung aufgebaut, die vom Netfilter nicht als *established* oder *related* erkannt wird. Erst das Kernel-Modul ip\_conntrack\_ftp ermöglicht aktives FTP zusammen mit dem Netfilter.

 $\Rightarrow$  modprobe ip\_conntrack\_ftp

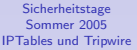

### Mark Heisterkamp

### [IPTables](#page-2-0)

## Network Address Translation (NAT)

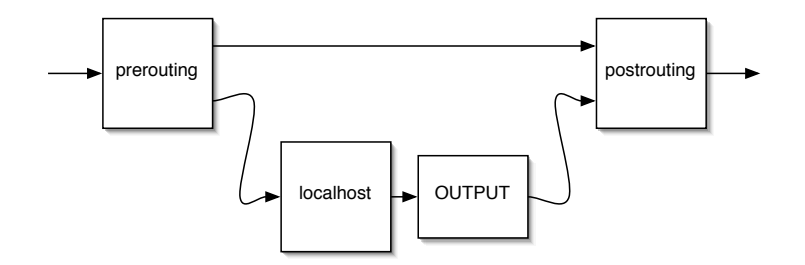

### Mark Heisterkamp

[IPTables](#page-2-0)

# Masquerading (SNAT)

Die Befehle, die notwendig sind, um Masquerading zu aktivieren, lauten:

```
echo "1" > /proc/sys/net/ipv4/ip_forward
iptables -t nat -A POSTROUTING -o eth0 -j MASQUERADE
```
#### Mark Heisterkamp

**[Tripwire](#page-11-0)** 

**Tripwire** 

Tripwire ist ein Programm, das aufgrund von Zeitstempeln, Größenveränderungen und ähnlichen Details vorgegebene Dateien überwacht und gegebenenfalls Alarm auslöst, falls Änderungen aufgetreten sind.

Der Vergleichszustand ist in einer Datenbank eingefroren und sollte unveränderlich gespeichert werden. Wird das überwachte System durch administrative Pflege verändert, so muss unter Umständen auch die Datenbank neu erzeugt werden.

Tripwire existiert in einer kostenpflichtigen und einer kostenlosen Version. Ich beziehe mich auf die kostenlose Variante die unter

<span id="page-11-0"></span><http://www.tripwire.org>

erhältlich ist.

#### Mark Heisterkamp

**[Tripwire](#page-11-0)** 

### Tripwire-Installation

Die Tripwire-Installation besteht im Wesentlichen aus drei Schritten:

- **1 Definition der Default-Policy (twpol.txt) aller überwachten** Dateien, Verzeichnisse, Meldeadressen etc.
- 2 Initialisierung der Datenbank tripwire --init
- 3 Systemcheck, beispielsweise per Cron-Dämon tripwire --check

Um die Default-Policy zu erstellen, können vorgefertigte Skripte genutzt werden, die die Arbeit erheblich erleichtern.

#### Mark Heisterkamp

**[Tripwire](#page-11-0)** 

# Wartung

Sollte durch Updates oder andere Veränderungen des Systems die Datenbank veralten, so muss mittels tripwire --init die Datenbank neu initialisiert werden.

Es empfiehlt sich aus Sicherheitsgründen, die Datenbank auf einen anderen Rechner bzw. ein ausschließlich lesbares Medium auszulagern. Entsprechende Tests stehen am RRZN noch aus.

Nützliche Webadressen:

- www.tripwire.org
- www.rrze.uni-erlangen.de/dienste/arbeiten-rechnen /linux/sicherheit/policy.tgz
- <span id="page-13-0"></span>■ www.rrze.uni-erlangen.de/dienste/arbeiten-rechnen /linux/sicherheit/tripwire.shtml